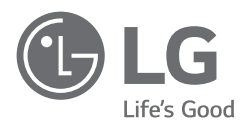

# **MANUALE UTENTE**

Sicurezza e informazioni di riferimento

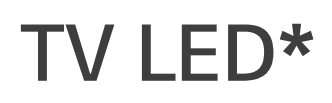

\* Il TV LED LG utilizza uno schermo LCD con retroilluminazione LED.

Leggere attentamente il presente manuale prima di utilizzare l'apparecchio e conservarlo come riferimento futuro.

# **Avviso! Istruzioni sulla sicurezza**

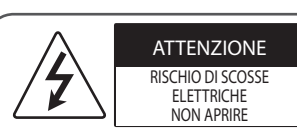

ATTENZIONE : PER RIDURRE IL RISCHIO DI SCOSSE ELETTRICHE NON RIMUOVERE IL COPERCHIO (O IL RETRO). NON CONTIENE COMPONENTI RIPARABILI DALL'UTENTE. CONSULTARE PERSONALE DI ASSISTENZA QUALIFICATO.

Questo simbolo serve ad avvisare l'utente della presenza di "tensione pericolosa" non isolata all'interno della custodia del prodotto che potrebbe essere sufficientemente forte da costituire un rischio di scosse elettriche per le persone.

Questo simbolo serve ad avvisare l'utente della presenza  $\delta$  di istruzioni importanti sul funzionamento e sulla manutenzione (riparazione) all'interno della documentazione fornita con l'apparecchio.

AVVISO : PER RIDURRE IL RISCHIO DI INCENDI O DI SCOSSE ELETTRICHE, NON ESPORRE IL PRODOTTO A PIOGGIA O UMIDITÀ.

- PER IMPEDIRE LA DIFFUSIONE DI INCENDI, TENERE SEMPRE LE CANDELE O LE ALTRE FIAMME LIBERE LONTANE DA QUESTO PRODOTTO.
- **Non collocare il televisore e il telecomando nei seguenti ambienti:**
	- Tenere il prodotto lontano dal contatto diretto con la luce del sole.
	- In un luogo dove è presente un elevato livello di umidità, ad esempio in bagno
	- Vicino a fonti di calore, ad esempio stufe o altri dispositivi che producono calore.
	- Vicino a piani cottura o umidificatori, dove è facilmente esposto a vapore o schizzi di olio.
	- In un'area esposta alla pioggia o al vento.
	- Non esporre a gocce o spruzzi di acqua e non appoggiare oggetti contenenti liquidi (come vasi o tazze) sull'apparecchio (ad es. su scaffali collocati al di sopra dell'unità).
	- Tenere il televisore lontano da oggetti infiammabili (ad es. benzina o candele) e climatizzatori.
	- Non installare in luoghi eccessivamente polverosi, altrimenti potrebbero verificarsi incendi, scosse elettriche, combustioni o esplosioni, malfunzionamenti o deformazioni del prodotto.

### • **Ventilazione**

- Installare il televisore in un luogo adeguatamente ventilato. Non installare il televisore in spazi ristretti (ad es. in una libreria).
- Non installare il prodotto su un tappeto o su un cuscino.
- Non coprire il prodotto con stoffa o altri materiali quando è collegato all'alimentazione.
- Non toccare le feritoie di ventilazione. Quando il televisore rimane acceso per molto tempo, le feritoie di ventilazione possono diventare calde.
- Proteggere il cavo di alimentazione da possibili danni fisici o meccanici, evitando che venga intrecciato, annodato, schiacciato, incastrato in una porta o calpestato. Prestare particolare attenzione alle spine, alle prese a parete e al punto in cui il cavo fuoriesce dall'apparecchio.
- Non spostare il televisore con il cavo di alimentazione collegato.
- Non utilizzare il prodotto se il cavo di alimentazione è danneggiato o allentato.
- Scollegare il cavo di alimentazione del televisore mantenendolo per la presa e non tirandolo.
- Per evitare il rischio di incendi o scosse elettriche, non collegare troppi dispositivi alla stessa presa di corrente CA.
- **Scollegamento del dispositivo dall'alimentazione**
	- La spina di alimentazione rappresenta il dispositivo di scollegamento. In caso di emergenza, la spina di alimentazione deve essere facilmente accessibile.
- Impedire ai bambini di arrampicarsi o appendersi al televisore. Il prodotto potrebbe cadere e provocare gravi lesioni.
- **Collegamento a terra dell'antenna esterna** (può variare in base al paese):
	- Se è stata installata un'antenna esterna, attenersi alle precauzioni seguenti.

L'antenna esterna non deve essere collocata in prossimità di linee elettriche aeree o altri circuiti elettrici o di illuminazione, per evitare che il contatto accidentale con tali linee elettriche possa causare lesioni gravi o fatali.

Accertarsi che l'antenna sia collegata a terra e protetta dalle sovratensioni e dall'accumulo di cariche statiche.

La sezione 810 del codice NEC (National Electrical Code) statunitense fornisce informazioni sul corretto collegamento a terra di tralicci e strutture di supporto, sul collegamento a terra dei capicorda all'unità di scarica dell'antenna, sulla dimensione dei conduttori di terra, sulla posizione dell'unità di scarica dell'antenna, sul collegamento degli elettrodi di terra e sui requisiti degli elettrodi di terra.

Collegamento a terra dell'antenna secondo il codice NEC, ANSI/ NFPA 70

- **Collegamento a terra** (ad eccezione dei dispositivi sprovvisti di messa a terra)
	- I televisori con spina CA a tre contatti con messa a terra devono essere collegati a una presa CA a tre contatti collegata a terra. Per evitare scosse elettriche, collegare il cavo di terra.
- Durante i temporali, non toccare l'apparecchio o l'antenna. Si potrebbero subire scosse elettriche.
- Per evitare incendi e danni alla spina o alla presa, accertarsi che il cavo di alimentazione sia correttamente collegato al televisore e alla presa a parete.
- Non inserire oggetti metallici o infiammabili nel prodotto. Se un corpo estraneo cade nel prodotto, scollegare il cavo di alimentazione e rivolgersi all'assistenza clienti.
- Se il cavo di alimentazione è collegato, non toccare le estremità, onde evitare che si verifichino scosse elettriche.
- **Se si verifica uno dei seguenti eventi, scollegare immediatamente il prodotto e rivolgersi all'assistenza clienti locale.**
	- Il prodotto è stato danneggiato.
	- Penetrazione di acqua o altre sostanze nel prodotto (ad es. nell'adattatore CA, nel cavo di alimentazione o nel televisore).
	- Odore di fumo o altri odori provenienti dal televisore
	- Durante i temporali o se il prodotto rimane utilizzato per molto tempo.

Anche se il televisore viene spento con il telecomando o con il tasto, la fonte di alimentazione CA rimane collegata; per scollegarla completamente, occorre staccare la spina.

- Non adoperare apparecchi elettrici ad alta tensione (ad es. lampade contro gli insetti) vicino al televisore. Ciò può provocare un malfunzionamento del prodotto.
- Non tentare di modificare il prodotto in alcun modo senza autorizzazione scritta di LG Electronics, onde evitare incendi o scosse elettriche. Rivolgersi al centro di assistenza clienti locale per l'assistenza o la riparazione. Le modifiche non autorizzate possono annullare il diritto dell'utente all'uso del prodotto.
- Adoperare solo accessori approvati da LG Electronics. L'uso di altri accessori potrebbe causare incendi, scosse elettriche, malfunzionamenti o danni al prodotto.
- Non disassemblare mai l'adattatore CA o il cavo di alimentazione. Vi è il rischio di scosse elettriche o incendio.
- Maneggiare l'adattatore con cura per proteggerlo da urti e cadute, Un urto potrebbe danneggiare l'adattatore.
- Per ridurre il rischio di incendi o scosse elettriche, non toccare il televisore con le mani bagnate. Se lo spinotto del cavo di alimentazione è bagnato o impolverato, asciugarlo completamente o rimuovere la polvere.

### • **Batterie**

- Riporre gli accessori (batterie ecc.) in un luogo sicuro, fuori dalla portata dei bambini.
- Non causare cortocircuiti, non smontare il prodotto ed evitare che le batterie si surriscaldino. Non smaltire le batterie nel fuoco. Non esporre le batterie a fonti di calore eccessivo.

### • **Spostamento**

- Se occorre spostare il prodotto, accertarsi che sia spento, che il cavo di alimentazione sia staccato dalla presa e che tutti i cavi siano stati scollegati. Per trasportare i televisori più grandi, potrebbero essere necessarie due o più persone. Non premere o sollecitare in altro modo il pannello anteriore del televisore, onde evitare di danneggiare il prodotto, causare incendi o procurare lesioni personali.
- Tenere il materiale anti-umidità o vinilico dell'imballaggio fuori dalla portata dei bambini.
- Evitare di urtare il prodotto e prestare attenzione a non far cadere oggetti nel prodotto o sullo schermo.
- Non premere con forza sul pannello con la mano o con oggetti affilati (ad es. con le unghie, una matita o un pennarello) e non graffiarlo, Potrebbe causare danni allo schermo.
- **Pulizia**
	- Per pulire il prodotto, scollegare prima il cavo di alimentazione e strofinare delicatamente il prodotto con un panno morbido e asciutto. Non spruzzare acqua o altri liquidi direttamente sul televisore, Non utilizzare mai detergenti per vetri, deodoranti per ambienti, insetticidi, lubrificanti, cere (per automobili o industriali), abrasivi, diluenti, benzene, alcol e prodotti simili che possono danneggiare il prodotto e il suo pannello. Onde evitare di danneggiarlo o causare scosse elettriche.

# **Preparazione**

# **Acquisto separato**

- **ITALIANO** *ITALIANO*
- Se il televisore viene acceso per la prima volta dopo essere stato spedito dalla fabbrica, l'inizializzazione potrebbe richiedere alcuni minuti.
- Il televisore raffigurato nell'immagine può essere diverso da quello in uso.
- Il menu OSD (On Screen Display) del TV potrebbe risultare leggermente diverso da quello mostrato in questo manuale.
- I menu e le opzioni disponibili possono essere diversi a seconda della sorgente in ingresso o del modello del prodotto utilizzati.
- In futuro possono essere aggiunte nuove funzioni al televisore.
- Collocare il prodotto in una posizione da cui la presa di corrente sia facilmente accessibile. Alcuni dispositivi sono sprovvisti del tasto di accensione e spegnimento, per cui occorre staccare il cavo di alimentazione per spegnerli.
- Gli elementi forniti con il prodotto potrebbero variare in base al modello.
- Le specifiche del prodotto o il contenuto del presente manuale possono subire modifiche senza preavviso in caso di aggiornamento delle funzioni del prodotto.
- Per un collegamento ottimale, le periferiche USB e i cavi HDMI devono essere dotati di cornici di spessore inferiore a 10 mm e larghezza inferiore a 18 mm. Se il cavo USB o la memory stick USB non sono compatibili con la porta USB del televisore, usare un cavo di estensione che supporta l'USB 2.0.

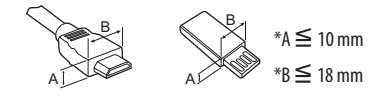

- Utilizzare un cavo certificato con il logo HDMI.
- In caso contrario, lo schermo potrebbe non funzionare o potrebbe verificarsi un problema di collegamento. (Tipi di cavi HDMI consigliati)
	- Cavo®/TM HDMI ad altissima velocità (3 m o inferiore)

Gli elementi acquistati separatamente possono subire cambiamenti o modifiche senza preavviso ai fini del miglioramento della qualità. Per acquistare questi articoli, contattare il proprio rivenditore. I dispositivi funzionano solo con alcuni modelli.

Il nome del modello o il design può cambiare in base all'aggiornamento delle funzioni del prodotto, al produttore e alle politiche.

## **Telecomando magico**

(In base al modello)

### **AN-MR19BA**

Verificare che il modello di TV in uso supporti il Bluetooth nelle Specifiche del modulo wireless per accertarsi di poter utilizzare il telecomando magico.

## **Staffa per montaggio a parete**

### (In base al modello)

Accertarsi di utilizzare viti e staffe per il montaggio a parete conformi agli standard VESA. Le dimensioni standard per i kit di montaggio a parete sono descritti nella seguente tabella.

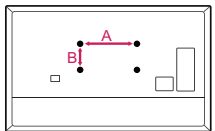

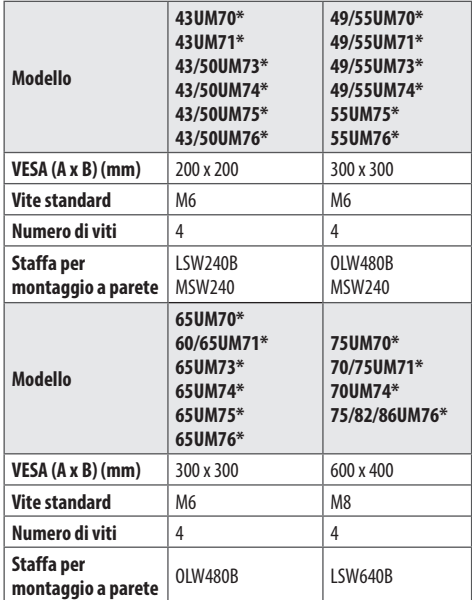

# **Sollevamento e spostamento del TV**

Prima di sollevare o spostare il televisore, leggere le seguenti indicazioni per evitare di graffiare o danneggiare l'apparecchio e per un trasporto sicuro a prescindere dal tipo e dalle dimensioni.

- Si consiglia di spostare il televisore nella scatola o con il materiale di imballaggio originale.
- Prima di sollevare o spostare il televisore, scollegare il cavo di alimentazione e tutti i cavi.
- Quando si afferra il televisore, lo schermo deve essere rivolto dall'altro lato per evitare danni.

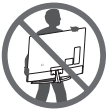

• Afferrare saldamente la parte superiore ed inferiore della cornice del televisore. Fare attenzione a non afferrare la parte trasparente, l'altoparlante o la griglia dell'altoparlante.

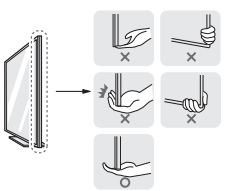

- Per trasportare un televisore di grandi dimensioni occorrono 2 o 3 persone.
- Durante il trasporto, tenere il televisore come mostrato nell'illustrazione di seguito.

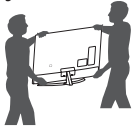

- Durante il trasporto, non esporre il televisore a oscillazioni o eccessive vibrazioni.
- Durante il trasporto, tenere il televisore diritto, non ruotarlo su un lato o inclinarlo in avanti o verso destra o sinistra.
- Evitare di esercitare una pressione eccessiva poiché si potrebbe piegare/incurvare il telaio e, di conseguenza, danneggiare lo schermo.
- Durante l'utilizzo del TV, prestare attenzione a non danneggiare i pulsanti sporgenti.

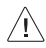

- Evitare di toccare continuamente lo schermo per non rischiare di danneggiarlo.
- Quando si collega il supporto al TV, posizionare lo schermo rivolto verso il basso su una superficie piatta per proteggerlo da eventuali graffi.

# **Montaggio su un tavolo**

- 1 Sollevare ed inclinare il televisore in posizione verticale su un tavolo.
- Lasciare uno spazio (minimo) di 10 cm dalla parete per assicurare una ventilazione adeguata.

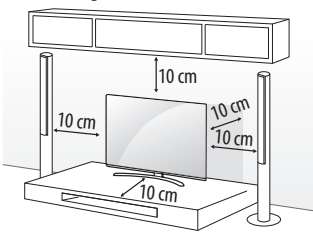

(In base al modello)

- 2 Collegare il cavo di alimentazione alla presa a muro.
	- Non applicare sostanze estranee (oli, lubrificanti, ecc.) ad alcuna parte delle viti durante l'assemblaggio del prodotto.

(In caso contrario, si rischia che il prodotto venga danneggiato.)

- Se si installa il televisore su un supporto, usare delle precauzioni per evitare che possa rovesciarsi. In caso contrario, il prodotto potrebbe cadere e provocare lesioni alle persone.
- Per garantire la sicurezza e la durata del prodotto, non utilizzare prodotti pirata.
- I danni o lesioni provocati da prodotti pirata non sono coperti dalla garanzia.
- Verificare che le viti siano inserite correttamente e serrate in sicurezza. (Se le viti non sono serrate a sufficienza, il TV potrebbe inclinarsi in avanti dopo l'installazione.) Non serrare le viti applicando eccessiva forza, in quanto potrebbero danneggiarsi e allentarsi.

## **Fissaggio del televisore alla parete**

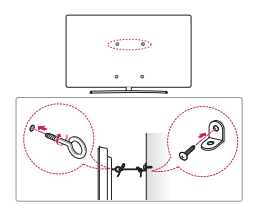

(In base al modello)

- 1 Inserire e fissare i bulloni a occhiello o le staffe del televisore e i bulloni sul retro del televisore.
- Se vi sono bulloni inseriti nella posizione dei bulloni a occhiello, rimuoverli.
- 2 Montare le staffe con le viti sulla parete.
- Far corrispondere la posizione della staffa e dei bulloni a occhiello sul retro del televisore.
- 3 Legare strettamente i bulloni a occhiello alle staffe con una corda robusta. Assicurarsi di mantenere la corda orizzontale con la superficie piatta.
- Utilizzare un piano o un mobile sufficientemente grandi e robusti da sostenere correttamente il televisore.
- Staffe, bulloni e corde non sono forniti. È possibile acquistare gli accessori opzionali presso il rivenditore locale di fiducia.

# **ITALIANO** *ITALIANO*

# **Montaggio del televisore alla parete**

Montare attentamente la staffa per il montaggio a parete opzionale sul retro del televisore e fissare la staffa su una parete solida perpendicolare al pavimento. Per fissare il televisore su altri materiali da costruzione, contattare il personale qualificato. LG consiglia di far eseguire il montaggio a parete da un installatore qualificato esperto. Si consiglia di utilizzare la staffa per il montaggio a parete di LG. La staffa LG per il montaggio a parete è facile da spostare anche quando i cavi sono collegati. Se la staffa per montaggio a parete di LG non viene utilizzata, servirsi di una staffa per montaggio a parete che consenta una corretta installazione del dispositivo alla parete, lasciando lo spazio adeguato per il collegamento a dispositivi esterni. Si consiglia di collegare tutti i cavi prima di installare e fissare i supporti a parete.

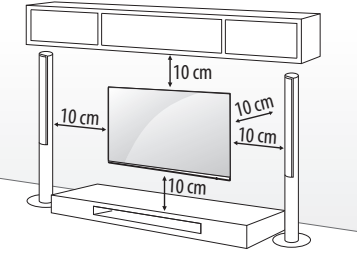

(In base al modello)

ΛN

- Rimuovere il sostegno prima di fissare il TV a un supporto di montaggio a parete, eseguendo al contrario la procedura di collegamento del supporto.
	- Per ulteriori informazioni sulle viti e sulla staffa per il montaggio a parete, fare riferimento alla sezione "Acquisto separato".
	- Se si intende montare il prodotto su una parete, collegare l'interfaccia di montaggio VESA standard (parti opzionali) al retro del prodotto. Quando si installa il set per utilizzare la staffa per montaggio a parete (parti opzionali), fissarlo accuratamente in modo che non possa cadere.
	- Durante il montaggio, prestare particolare attenzione a non schiacciare i cavi elettrici e di segnale collocati sulla parte posteriore del televisore.
	- Non installare il prodotto a una parete se quest'ultima è esposta a olio o paraffina liquida. Il prodotto potrebbe danneggiarsi o cadere.

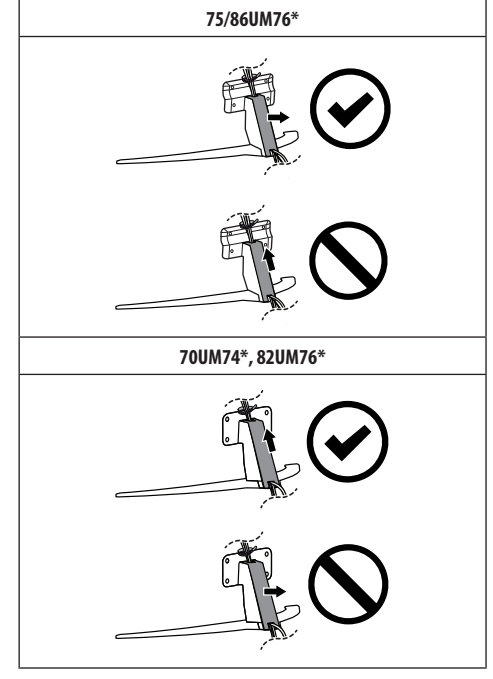

 $\bigwedge$ 

- Non utilizzare oggetti appuntiti per rimuovere il coperchio del cavo, poiché ciò potrebbe danneggiare il cavo o il telaio. Inoltre, potrebbe causare danni a persone. (In base al modello)
- Durante l'installazione della staffa per il montaggio a parete, si consiglia di coprire con il nastro adesivo il foro del supporto al fine di impedire l'afflusso di polvere e insetti. (In base al modello)

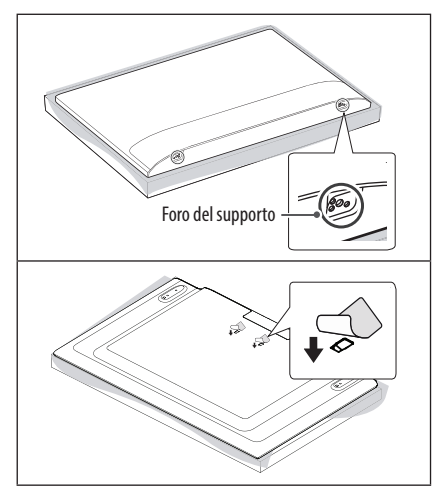

# **Collegamenti**

Collegare diversi dispositivi esterni al televisore e modificare la modalità di ingresso per selezionare un dispositivo esterno. Per ulteriori informazioni sul collegamento di un dispositivo esterno, consultare il manuale fornito in dotazione con ciascun dispositivo.

### **Antenna/cavo**

Collegare il TV all'antenna centralizzata con un cavo RF (75 Ω).

- Utilizzare uno sdoppiatore del segnale per usare più di 2 televisori.
- Se la qualità dell'immagine è scarsa, installare correttamente un amplificatore del segnale per migliorarla.
- Se la qualità dell'immagine è scarsa con un'antenna collegata, provare a riallineare l'antenna nella direzione corretta.
- Il cavo e il convertitore dell'antenna non sono in dotazione.
- Per zone in cui non c'è copertura del segnale televisivo ULTRA HD, il TV non può ricevere programmi in ULTRA HD.

### **Antenna parabolica**

Collegare la TV a un'antenna satellitare e a una presa satellitare con un cavo RF satellitare (75 Ω). (In base al modello)

## **Modulo CI**

Consente la visione dei servizi codificati (a pagamento) in modalità TV digitale. (In base al modello)

- Verificare che il modulo CI sia inserito nello slot della scheda PCMCIA nel verso corretto. Se il modulo non è inserito nel modo corretto, possono verificarsi danni alla TV e allo slot stesso.
- Se il TV non visualizza o riproduce alcun contenuto video e audio quando è collegata la funzione CAM (modulo di accesso condizionale) con CI+ (Interfaccia comune plus), contattare l'operatore del servizio terrestre/via cavo/satellitare.

## **Altri collegamenti**

Collegare il TV ai dispositivi esterni. Per una migliore qualità audio e delle immagini, collegare il dispositivo esterno e il TV utilizzando il cavo HDMI. Alcuni cavi separati non sono forniti con il prodotto.

### **HDMI**

- Per collegare il cavo HDMI, il prodotto e i dispositivi esterni devono essere spenti e scollegati.
- Formati audio HDMI supportati :

(In base al modello) DTS (44,1 kHz / 48 kHz / 88,2 kHz / 96 kHz), DTS HD (44,1 kHz / 48 kHz / 88,2 kHz / 96 kHz / 176,4 kHz / 192 kHz), True HD (48 kHz), Dolby Digital / Dolby Digital Plus (32 kHz / 44,1 kHz / 48 kHz), PCM (32 kHz / 44,1 kHz / 48 kHz / 96 kHz / 192 kHz)

### (Solo modelli UHD)

- $\textcircled{c}$   $\rightarrow$   $\textcircled{c}$  ( $\textcircled{c}$ )  $\rightarrow$  [Immagine]  $\rightarrow$  [Impostazioni aggiuntive]  $\rightarrow$ [HDMI ULTRA HD Deep Colour]
	- Acceso : Supporto 4K @ 50/60 Hz (4:4:4, 4:2:2, 4:2:0)
	- Spento : Supporto 4K @ 50/60 Hz 8bit (4:2:0)

Se il dispositivo collegato alla porta Ingresso supporta anche ULTRA HD Deep Colour, l'immagine sarà più chiara. Tuttavia, se la funzionalità non è supportata, il dispositivo potrebbe non funzionare correttamente. In tal caso, modificare l'impostazione [HDMI ULTRA HD Deep Colour] del TV su Disattiva.

### **USB**

Alcuni hub USB potrebbero non funzionare. Se una periferica USB collegata tramite un hub USB non viene rilevata, collegarla direttamente alla porta USB della TV.

### **Dispositivi esterni**

È possibile collegare i seguenti dispositivi esterni: Lettori Blu-ray, ricevitori HD, lettori DVD, videoregistratori, impianti audio, periferiche di archiviazione USB, PC, console di gioco e altri dispositivi esterni.

- Il collegamento del dispositivo esterno può variare in base al modello.
- Collegare i dispositivi esterni al televisore a prescindere dall'ordine della porta del televisore.
- Per registrare un programma televisivo su un registratore Blu-ray/DVD o su un VCR, collegare il cavo di ingresso del segnale al televisore tramite un registratore DVD o VCR. Per ulteriori informazioni sulla registrazione, consultare il manuale fornito in dotazione con il dispositivo collegato.
- Consultare il manuale dell'apparecchiatura esterna per le istruzioni operative.
- Se si collega una console per videogiochi alla TV, utilizzare il cavo fornito con il dispositivo.
- In modalità PC, possono essere presenti interferenze relative alla risoluzione, schemi verticali, contrasto o luminosità. In caso di interferenze, modificare la modalità PC impostando un'altra risoluzione o modificando la frequenza di aggiornamento oppure regolare luminosità e contrasto sul menu [IMMAGINE] finché non si ottiene un'immagine nitida.
- A seconda della scheda grafica utilizzata, alcune impostazioni di risoluzione potrebbero non essere adatte alla modalità PC.
- Se i contenuti ULTRA HD vengono riprodotti sul PC, il video o l'audio potrebbero interrompersi a seconda delle prestazioni del PC in uso. (In base al modello)
- Quando si stabilisce una connessione tramite una rete LAN cablata, utilizzare un cavo CAT 7. (Solo se è presente la porta LAN.)

# **Uso del tasto**

È possibile attivare le funzioni del TV premendo il pulsante.

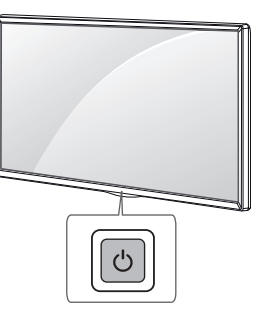

### **Funzioni di base**

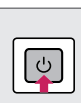

Accensione (Premere) Spegnimento<sup>1</sup> (Tenere premuto) Controllo menu (Premere<sup>2</sup>) Selezione menu (Tenere premuto 3)

1 Tutte le app in esecuzione verranno chiuse, ed eventuali processi di registrazione verranno interrotti.(A seconda del paese)

- 2 Puoi accedere e regolare il menù premendo il pulsante mentre il TV è acceso.
- 3 È possibile utilizzare la funzione quando si accede al controllo menu.

### **Regolazione del menu**

Quando il TV è acceso, premere una sola volta il pulsante  $\Phi$ . È possibile regolare le voci del menu premendo il pulsante.

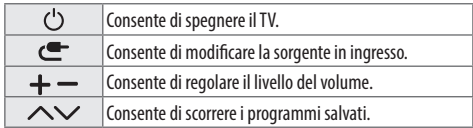

# **Uso del telecomando**

(In base al modello)

Le descrizioni nel presente manuale si basano sui pulsanti del telecomando. Leggere attentamente il presente manuale e utilizzare correttamente il televisore. Per sostituire le batterie, aprire il coperchio del vano batterie, inserire le batterie (AAA da 1,5 V) rispettando le polarità  $\bigoplus$  e  $\bigodot$  come indicato dall'etichetta all'interno del vano e chiudere il coperchio. Per rimuovere le batterie, eseguire le operazioni di installazione in senso inverso.

Accertarsi di puntare il telecomando verso il sensore sul televisore.

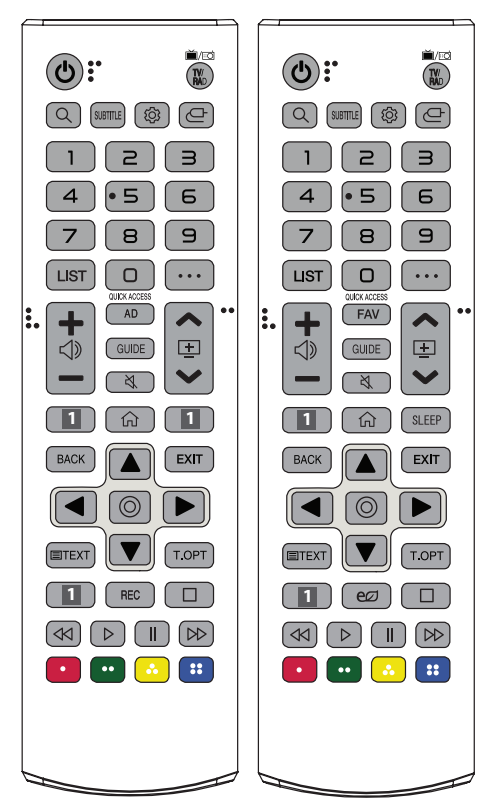

(Alcuni tasti e servizi potrebbero non essere disponibili a seconda dei modelli o delle regioni.)

**\*\* Per utilizzare il pulsante, tenere premuto per più di 1 secondo.**

**(ACCENSIONE)** Consente di accendere o spegnere il TV.

 Consente di selezionare il programma Radio, TV o DTV.

**(CERCA)** Consente di cercare contenuti, ad esempio programmi TV, film e altri video oppure di eseguire una ricerca Web inserendo i termini di ricerca nella casella di ricerca.

SUBTITLE Consente di visualizzare i sottotitoli preferiti in modalità digitale.

 **(Impostazioni rapide)** Consente di accedere alle Impostazioni rapide.

**(INGRESSO)** Consente di modificare la sorgente in ingresso. **Pulsanti numerici** Per inserire i numeri.<br> $\mathbf{P}^*$  Consente di accedere a [ASSISTENZA RAPIDA].

LIST Consente di accedere all'elenco programmi salvato.

**(PIÙ AZIONI)** Consente di mostrare più funzioni del telecomando.

**OUICK ACCESS\*\*** Consente di modificare ACCESSO RAPIDO.

- ACCESSO RAPIDO è una funzione che permette di attivare direttamente Live TV o un'app specifica tenendo premuti i tasti numerici.

<  $\Rightarrow$  Consente di regolare il livello del volume.

AD Viene attivata la funzione di descrizione audio.

FAV Consente di accedere all'elenco dei programmi preferiti.

**GUIDE** Mostra la Guida al programma.

**《 (MUTO)** Consente di disattivare tutti i suoni.<br>《 \* **(MUTO)** Consente di accedere al menu [Accessibilità].

**EX** ⊙ Consente di scorrere i programmi salvati.

**1 Pulsanti servizio di streaming** Si collega al servizio di streaming video.

**(CASA)** Consente di accedere al menu Home.

 $\bigcap_{n=0}^{+\infty}$  **(CASA)** Consente di visualizzare la cronol ogia precedente.

SLEEP Consente di impostare il timer spegnimento.

**BACK** Consente di tornare al livello precedente.

EXIT Consente di eliminare dalla visualizzazione le schermate e di ripristinare la modalità TV.

**Pulsanti di navigazione (su/giù/sinistra/destra)** Consentono di scorrere i menu e le opzioni.

**(OK)** Consente di selezionare menu e opzioni e confermare le scelte effettuate.

**TEXT, T.OPT (Tasti teletext)** Questi pulsanti vengono utilizzati per il teletext.

REC Consente di avviare la registrazione e visualizza il menu di registrazione. (Solo modello Time Machine<sup>Ready</sup> supportato)  **(Risparmio energetico)** Consente di regolare la luminosità dello schermo per ridurre il consumo di energia.

**(Pulsanti di controllo)** Pulsanti di controllo per i contenuti multimediali.

 $\Box$ ,  $\Box$ ,  $\Box$ ,  $\Box$  Consentono di accedere a funzioni speciali in alcuni menu.

# **Utilizzo del Telecomando magico**

#### (In base al modello)

Le descrizioni nel presente manuale si basano sui pulsanti del telecomando. Leggere attentamente il presente manuale e utilizzare correttamente il televisore.

Quando viene visualizzato il messaggio "[Il livello della batteria del telecomando puntatore è basso. Sostituire la batteria.]", seguire questa istruzione.

Per sostituire le batterie, aprire il coperchio del vano batterie, sostituire le batterie (AA da 1.5 V) facendo corrispondere le estremità  $\bigoplus$  e  $\bigodot$ ai simboli presenti all'interno del vano e chiudere il coperchio. Accertarsi di indirizzare il telecomando verso il relativo sensore sul televisore. Per rimuovere le batterie, eseguire le operazioni di installazione in senso inverso.

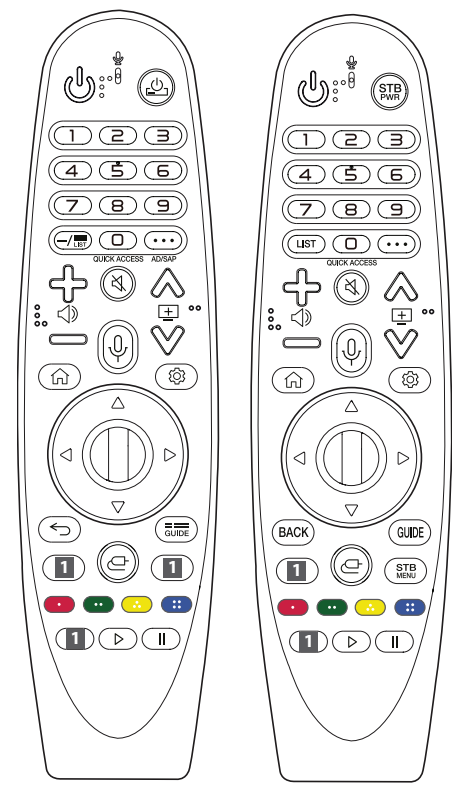

(Alcuni tasti e servizi potrebbero non essere disponibili a seconda dei modelli o delle regioni.)

### **\*\* Per utilizzare il pulsante, tenere premuto per più di 1 secondo.**

### **(ACCENSIONE)** Consente di accendere o spegnere il TV.

**,** Per attivare o disattivare il decoder, aggiungere il decoder al telecomando universale per il TV.

**Pulsanti numerici** Per inserire i numeri.

\*\* Consente di accedere a [ASSISTENZA RAPIDA].

- (TRATTINO) Consente di inserire un - tra i numeri, ad esempio 2-1 e 2-2.

 $\equiv$  LIST Consente di accedere all'elenco programmi salvato.

**(PIÙ AZIONI)** Consente di mostrare più funzioni del telecomando.

OUICK ACCESS\*\* Consente di modificare ACCESSO RAPIDO.

- ACCESSO RAPIDO è una funzione che permette di attivare direttamente Live TV o un'app specifica tenendo premuti i tasti numerici.

AD/SAP<sup>\*\*</sup> Viene attivata la funzione di descrizione audio.

 $\bigoplus$   $\triangleleft$   $\cong$  Consente di regolare il livello del volume.<br> $\triangleleft$  (MUTO) Consente di disattivare tutti i suoni.

**《 \*\* (MUTO)** Consente di accedere al menu [Accessibilità].

**EX** Consente di scorrere i programmi salvati.

 $\mathcal{P}$ <sup>\*\*</sup> (Riconoscimento vocale) Per utilizzare la funzione di riconoscimento vocale, è necessaria una connessione di rete. Dopo aver attivato la barra Schermo voce sullo schermo del TV, tenere premuto il tasto e pronunciare a voce alta il comando.

**(CASA)** Consente di accedere al menu Home.

**(a)<sup>\*\*</sup>** (**CASA**) Consente di visualizzare la cronol ogia precedente.

**(Impostazioni rapide)** Consente di accedere alle Impostazioni rapide.

\*\* **(Impostazioni rapide)** Consente di visualizzare il menu [Tutte le impostazioni].

**(1) Rotella (OK)** Premere il centro del tasto **(1)** per selezionare un menu. È possibile cambiare programmi utilizzando il pulsante  $\mathbb{D}$ . **(Su/giù/sinistra/destra)** Premere i pulsanti su, già, sinistra o desta per scorrere il menu. Se si premono i tasti  $\triangle \triangledown \triangle \triangle$  mentre il puntatore è in uso, il puntatore scompare dallo schermo e il Telecomando puntatore funziona come un telecomando normale. Per visualizzare nuovamente il puntatore sullo schermo, scuotere il Telecomando puntatore a destra e a sinistra.

 $\Longleftrightarrow$  BACK Consente di tornare al livello precedente.

**\*** \*\*, **BACK**\*\* Consente di chiudere i menu OSD e di ripristinare la visualizzazione al momento dell'ultima immissione.

 $\frac{1}{\text{GUE}}$ , GUIDE Mostra la Guida al programma.

**1 Pulsanti servizio di streaming** Si collega al servizio di streaming video.

**(INGRESSO)** Consente di modificare la sorgente in ingresso. \*\* **(INGRESSO)** Consente di accedere a [QUADRO COMANDI DI CASA].

**STB** Consente di visualizzare il menu principale del decoder.

- Se non si guarda il TV utilizzando un decoder: viene visualizzata la schermata del decoder.

**(Consentono di accedere a funzioni speciali in** alcuni menu.

**\*\*\*** Consente di attivare la funzione di registrazione.

**, (Pulsanti di controllo)** Consentono di controllare i contenuti multimediali.

## **Registrazione del Telecomando magico**

### **Come registrare il Telecomando magico**

Per utilizzare il Telecomando puntatore, è necessario prima associarlo al TV.

- 1 Inserire le batterie nel Telecomando puntatore e accendere il TV.
- 2 Puntare il Telecomando puntatore in direzione del TV e premere il tasto **Rotella (OK)** del telecomando.
- \* Se la registrazione del Telecomando puntatore con il TV non riesce, riprovare dopo aver spento e riacceso il TV.

### **Cancellare la registrazione del telecomando puntatore**

**Premere contemporaneamente i tasti <b>\**  $\rightarrow$  / **BACK** e  $\cap$  (**INIZIO**) per cinque secondi per dissociare il Telecomando puntatore dal TV.

\* Tenendo premuto il tasto **&** *inne* / **GUIDE**, l'operazione viene annullata ed è possibile ripetere la registrazione del Telecomando puntatore all'istante.

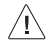

- Non utilizzare batterie vecchie e nuove contemporaneamente. Ciò potrebbe causare il surriscaldamento e la perdita di liquido dalle stesse.
- Il mancato rispetto delle polarità corrette della batteria potrebbe causare l'esplosione o la fuoriuscita di liquidi dalla batteria e provocare incendi, lesioni personali o inquinamento ambientale.
- Questo apparecchio utilizza batterie. Smaltire le batterie in conformità alle norme locali sulla protezione dell'ambiente. Per informazioni sullo smaltimento e sul riciclo, rivolgersi alle autorità locali.
- Non esporre le batterie del prodotto a fonti di calore eccessivo (luce solare diretta, fiamme ecc.).

# **Manuale dell'utente**

Per ulteriori informazioni su questa TV leggere il MANUALE DELL'UTENTE incluso nel prodotto.

• Per aprire il MANUALE DELL'UTENTE  $\textcircled{c} \rightarrow \textcircled{f}(\textcircled{c}) \rightarrow \text{[Generale]}$  $\rightarrow$  [Informazioni sulla TV]  $\rightarrow$  [Manuale d'uso]

# **Risoluzione dei problemi**

Impossibile controllare la TV con il telecomando.

- Controllare il sensore del telecomando sul prodotto e riprovare.
- Verificare la presenza di eventuali ostacoli tra il televisore e il telecomando.
- Controllare che le batterie siano ancora cariche e correttamente inserite  $({\oplus$  su  ${\oplus})$ ,  ${\ominus}$  su  ${\ominus})$ .

Non viene visualizzata alcuna immagine e non è prodotto alcun suono.

- Controllare che la TV sia accesa.
- Verificare che il cavo di alimentazione sia collegato ad una presa a muro.
- Verificare se esiste un problema nella presa a muro collegando altri prodotti.

La TV si spegne improvvisamente.

- Controllare le impostazioni di controllo dell'alimentazione. L'alimentazione potrebbe essere stata interrotta.
- Controllare se la funzione di spegnimento automatico è attivata nelle impostazioni del timer.
- In mancanza del segnale, il televisore si spegne automaticamente dopo 15 minuti di inattività.

Quando si collega il televisore a un PC (HDMI), non viene rilevato alcun segnale.

- Spegnere/accendere la TV utilizzando il telecomando.
- Ricollegare il cavo HDMI.
- Riavviare il PC con la TV accesa.

### **Problemi di visualizzazione**

- Se il prodotto risulta freddo al tatto, si potrebbe verificare un leggero "tremolio" all'accensione. Si tratta di un effetto normale, che non indica un malfunzionamento del prodotto.
- Questo pannello è un prodotto avanzato che contiene milioni di pixel. È possibile vedere sul pannello minuscoli puntini neri e/o altri puntini dai colori vivaci (rosso, blu o verde) delle dimensioni di 1 ppm. Ciò non indica un malfunzionamento e non incide sulle prestazioni e l'affidabilità del prodotto.

Questo fenomeno si verifica anche in prodotti di terze parti e non dà diritto alla sostituzione del prodotto o a risarcimenti.

- La luminosità e il colore del pannello possono differire a seconda della posizione di visione (sinistra/destra/alto/basso). Il fenomeno è dovuto alle caratteristiche del pannello. Non ha nulla a che vedere con le prestazioni del prodotto e non indica malfunzionamento.
- La visualizzazione di un'immagine fissa per un periodo di tempo prolungato potrebbe causare la persistenza delle immagini. Evitare di visualizzare immagini fisse sullo schermo del televisore per un periodo di tempo prolungato.

### **Suoni e rumori prodotti dal televisore**

- "Crack": Il crack che si avverte quando si guarda o si spegne il televisore è generato dalla contrazione termica della plastica causata dalla temperatura e dall'umidità. Questo rumore è comune nei prodotti che prevedono la deformazione dovuta ad agenti termici.
- Ronzio del pannello o dei circuiti elettrici: Il circuito di commutazione ad alta velocità produce un leggero rumore dovuto al passaggio di una grande quantità di energia elettrica necessaria per il funzionamento del prodotto. Il rumore varia a seconda del prodotto.

Il suono generato non incide sulle prestazioni e l'affidabilità del prodotto.

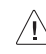

• Quando si pulisce il prodotto, fare attenzione a non consentire l'infiltrazione di liquidi o l'ingresso di oggetti estranei nello spazio tra la parte superiore, sinistra o destra del pannello e la relativa guida. (In base al modello)

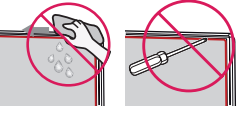

- Accertarsi di rimuovere eventuale acqua o detergente in eccesso strizzando il panno.
- Non spruzzare acqua o detergente direttamente sullo schermo del TV.
- Accertarsi di spruzzare la quantità giusta di acqua o detergente su un panno asciutto per pulire lo schermo.

# **Specifiche tecniche**

(A seconda del paese)

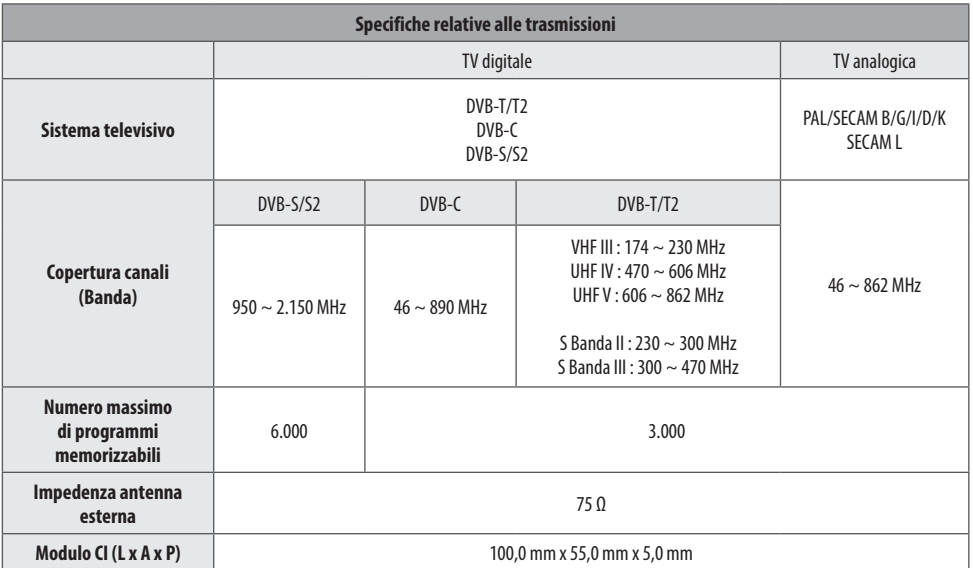

(Solo UM7000\*)

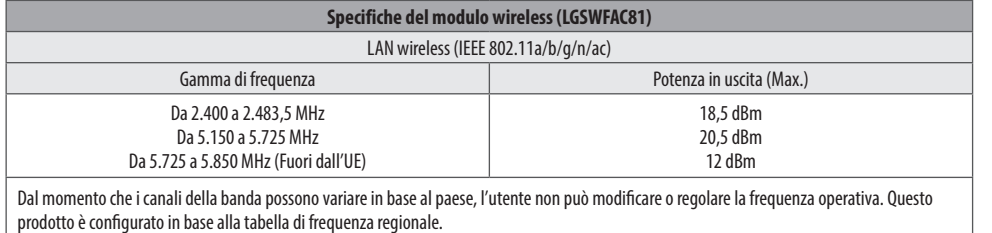

Nel rispetto della salute dell'utente, questo dispositivo deve essere installato e utilizzato a una distanza minima di 20 cm dal corpo umano. \* IEEE 802.11ac non è disponibile in tutti i paesi.

(Ad eccezione di UM7000\*)

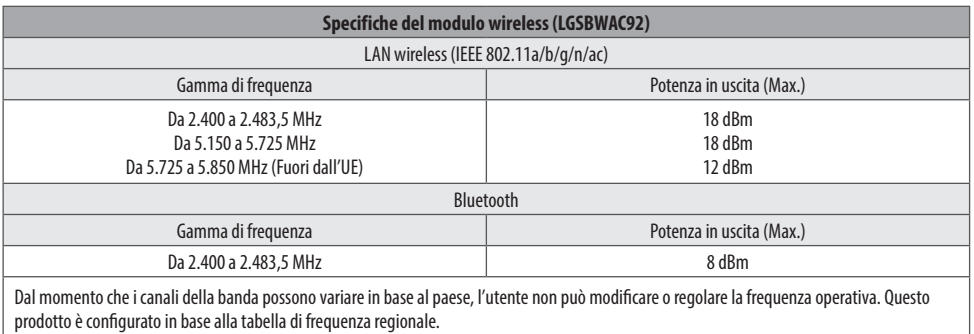

Nel rispetto della salute dell'utente, questo dispositivo deve essere installato e utilizzato a una distanza minima di 20 cm dal corpo umano. \* IEEE 802.11ac non è disponibile in tutti i paesi.

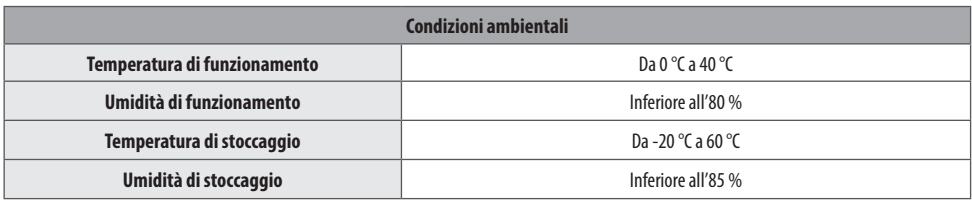

# **Informazioni avviso software Open Source**

Per ottenere il codice sorgente contenuto in questo prodotto secondo quanto consentito dalle licenze GPL, LGPL, MPL e altre licenze Open Source, visitare http://opensource.lge.com.

In aggiunta al codice sorgente, sono disponibili per il download tutti i termini di licenza, le esclusioni di responsabilità e le relative note di copyright.

LG Electronics fornirà anche il codice open source su CD-ROM su richiesta tramite e-mail all'indirizzo opensource@lge.com addebitando il costo delle spese di distribuzione (ad esempio il costo di supporti, spedizione e gestione).

L'offerta è valida per un periodo di tre anni a partire dalla nostra ultima spedizione di questo prodotto. L'offerta è valida per gli utenti che avranno ricevuto queste informazioni.

# **Licenze**

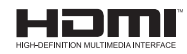

POWERED BY QUICKSET (Solo modelli che supportano ll Magic Remote)

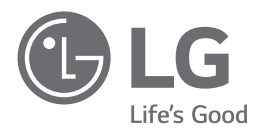

Il modello e il numero di serie del prodotto si trovano sul retro e su un lato del prodotto. Annotarli qui di seguito nel caso in cui fosse necessario contattare l'assistenza.

Modello

## **SMART TV Quick Setup Guide**

- \* Image shown may differ from your TV.
- \* Image shown on a PC or mobile phone may vary depending on the OS(Operating System).
- \* App icon positions may vary on the platform, depending on the software version.

## Network Settings

1 Press the **(Settings)** on the remote to access the settings menu. Point the (8 (83) [All] Settings] icon and select by pressing the  $\mathbb D$ **Wheel (OK)** button on the remote.

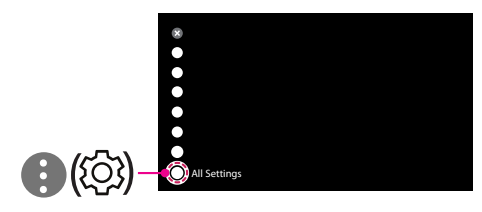

2 Select the [Connection]  $\rightarrow$  [Wired Connection(Ethernet)] or [Wi-Fi Connection].

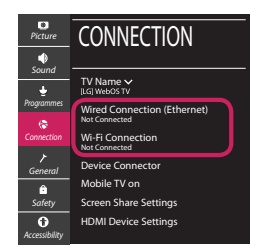

3 The device automatically tries to connect to the network available (wired network first). When you select the [Wi-Fi Connection], the network list available is displayed. Choose the network you wish to use.

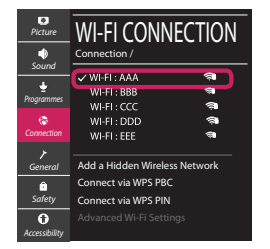

For wireless AP (Router) that have the sumbol, you need to enter the security key.

4 If the connection is successful, the "[Connected to Internet]" is displayed.

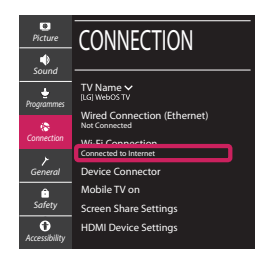

You can check the status of connection in [Advanced Wi-Fi settings].

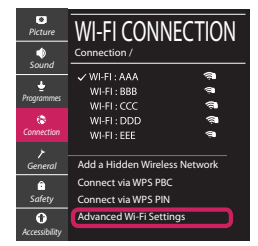

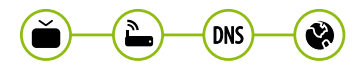

## Troubleshooting Network Problems

1 Press the **(Settings)** on the remote to access the settings menu. Point the (8) [All] Settings] icon and select by pressing the  $\mathbb D$ **Wheel (OK)** button on the remote.

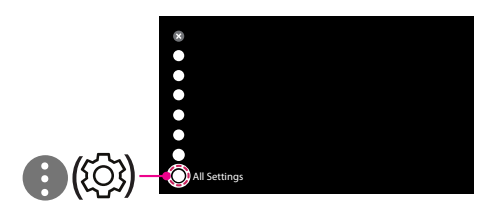

2 Select the [Connection] → [Wired Connection] (Ethernet)] or [Wi-Fi Connection] → [Advanced Wi-Fi Settings].

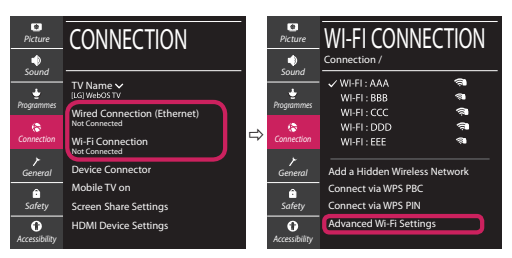

Follow the instructions below that correlate to your network status.

**Check the TV or the AP (Router).**

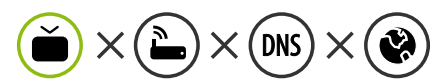

When X appears next to TV:

- **O** Check the connection status of the TV, AP (Router).
- **2** Power off and power on the TV, AP (Router).
- <sup>3</sup> If you are using a static IP, enter the IP directly.
- 4 Contact internet service provider or AP (Router) company.

### **Check the AP (Router) or consult your Internet service provider.**

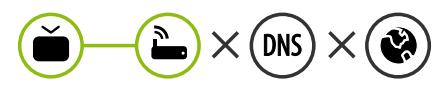

When X appears next to Gateway:

- **1** Unplug the power cord of the AP (Router) and try to connect after 5 seconds.
- **2** Initialize (Reset) the AP (Router).
- <sup>3</sup> Contact internet service provider or AP (Router) company.

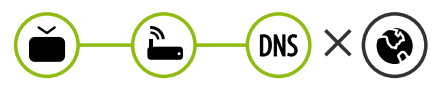

When X appears next to DNS:

- **1** Unplug the power cord of the AP (Router) and try to connect after 5 seconds.
- **2** Initialize (Reset) the AP (Router).
- <sup>3</sup> Check that the MAC address of the TV/AP (Router) is registered with your Internet service provider. (The MAC address displayed on the right pane of the network status window should be registered with your Internet service provider.)
- 4 Check the AP (Router) manufacturer's website to make sure your router has the latest firmware version installed.

## SmartShare Connection to Smartphone

- 1 Check that Wi-Fi is enabled on your smartphone. To use SmartShare, both devices must on the same local network.
- 2 Install/run the app for sharing content on your smartphone (It's called LG TV Plus on LG phones).
- 3 Enable your smartphone to share content files with other devices.
- 4 Select the file type you want to play (movie, audio or photo).
- 5 Select a movie, music or photo file to play on the TV.
- 6 Play the media file to view and enjoy it on your TV.

## Updating the TV Firmware

- \* If the TV is turned on for the first time after it was shipped from the factory, initialization of the TV may take a few minutes.
- 1 **(Settings) →** ( )[All Settings] **→** [General] **→** [About This TV] **→** [CHECK FOR UPDATES]
- 2 After checking the version of the software, update it. If you check the "[Allow Automatic Updates]", you can update the software automatically.

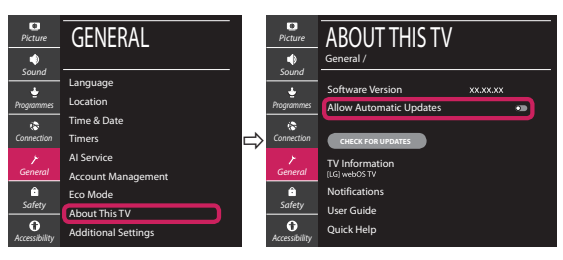

- \* Ihr TV-Gerät kann von der Abbildung möglicherweise leicht abweichen.
- \* Auf PC oder Mobiltelefon angezeigte Bilder können je nach Betriebssystem leicht abweichen.
- \* Die Positionen der Anwendungssymbole können auf der Plattform je nach Softwareversion variieren.

## Netzwerkeinstellungen

1 Drücken Sie zur Anzeige des Einstellungen-Menüs die Taste **(Einstellungen)** auf der Fernbedienung. Wählen Sie das Symbol ( ) [Alle Einstellungen] aus und bestätigen Sie es durch Drücken der Taste **Rad (OK)** auf der Fernbedienung.

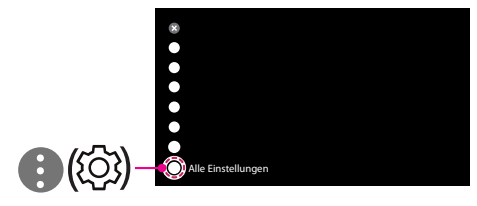

2 Wählen Sie [Anschluss] → [Drahtgebundene Verbindung (Ethernet)] oder [Wi-Fi-Verbindung].

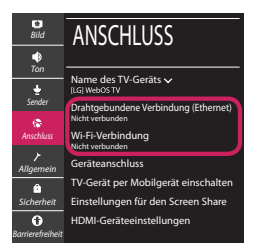

3 Das Gerät versucht automatisch, eine Verbindung zu dem verfügbaren Netzwerk herzustellen (zuerst über das kabelgebundene Netzwerk).

Wenn Sie die [Wi-Fi-Verbindung] auswählen, wird eine Liste mit den verfügbaren Wi-Fi-Netzwerken angezeigt. Wählen Sie das gewünschte Netzwerk aus.

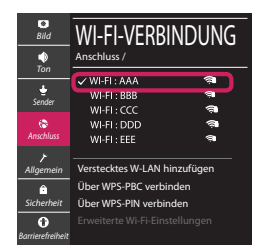

Für kabellose AP (Router) mit dem Symbol · müssen Sie den Sicherheitsschlüssel eingeben.

4 Wenn die Verbindung hergestellt wurde, wird "[Mit dem Internet verbunden]" angezeigt.

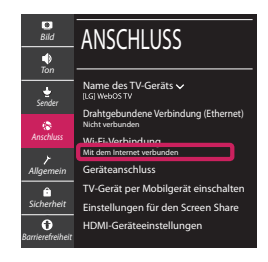

Sie können den Verbindungsstatus unter [Erweiterte Wi-Fi-Einstellungen] prüfen.

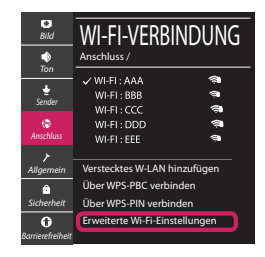

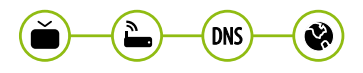

## Behebung von Netzwerkproblemen

1 Drücken Sie zur Anzeige des Einstellungen-Menüs die Taste **(Einstellungen)** auf der Fernbedienung. Wählen Sie das Symbol (3) ) [Alle Einstellungen] aus und bestätigen Sie es durch Drücken der Taste **Rad (OK)** auf der Fernbedienung.

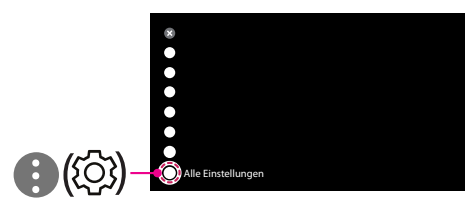

2 Wählen [Anschluss] → [Drahtgebundene Verbindung (Ethernet)] oder [Wi-Fi-Verbindung] → [Erweiterte Wi-Fi-Einstellungen].

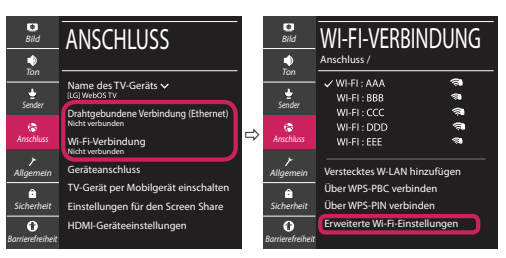

Befolgen Sie je nach Netzwerkstatus die nachfolgenden Anweisungen.

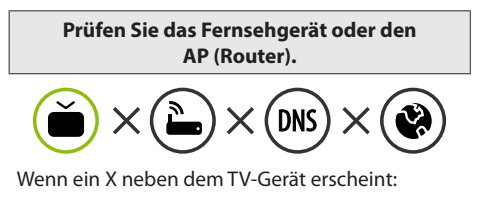

- 1 Überprüfen Sie den Verbindungsstatus von Fernsehgerät und AP (Router).
- 2 Schalten Sie das Fernsehgerät und den AP (Router) aus und wieder ein.
- 3 Wenn Sie eine feste IP verwenden, geben Sie die IP direkt ein.
- 4 Wenden Sie sich an Ihren Internetanbieter oder den Hersteller des AP (Routers).

**Prüfen Sie den Router, oder wenden Sie sich an Ihren Internetanbieter.**

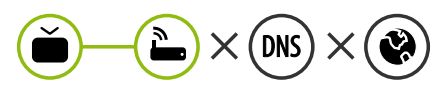

Wenn ein X neben dem Gateway erscheint:

- 1 Trennen Sie das Stromkabel des AP (Router) und versuchen Sie nach 5 Sekunden erneut eine Verbindung herzustellen.
- 2 Setzen Sie den AP (Router) zurück.
- 3 Wenden Sie sich an Ihren Internetanbieter oder den Hersteller des AP (Routers).

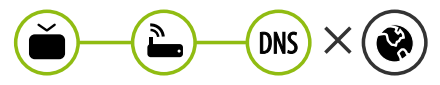

Wenn ein X neben DNS erscheint:

- 1 Trennen Sie das Stromkabel des AP (Router) und versuchen Sie nach 5 Sekunden erneut eine Verbindung herzustellen.
- 2 Setzen Sie den AP (Router) zurück.
- 3 Prüfen Sie, ob die MAC-Adresse des Fernsehgerätes/ AP (Router) bei Ihrem Internetanbieter registriert ist. (Die MAC-Adresse, die im rechten Bereich des Netzwerkstatusfensters angezeigt wird, muss bei Ihrem Internetanbieter registriert sein.)
- 4 Prüfen Sie auf der Website des Routerherstellers, ob die neueste Firmwareversion auf Ihrem AP (Router) installiert ist.

## SmartShare-Verbindung zum Smartphone

- 1 Prüfen Sie, ob auf Ihrem Smartphone Wi-Fi aktiviert ist. Zum Verwenden von SmartShare müssen beide Geräte im gleichen lokalen Netzwerk eingebunden sein.
- 2 Installieren Sie die App zur Freigabe von Inhalten auf Ihrem Smartphone bzw. führen Sie diese App aus (auf LG-Smartphones hat diese die Bezeichnung LG TV Plus).
- 3 Aktivieren Sie die Freigabe von Inhalten für andere Geräte auf Ihrem Smartphone.
- 4 Wählen Sie den Dateityp, den Sie abspielen möchten (Film, Audio oder Foto).
- 5 Wählen Sie eine Film-, Musik- oder Fotodatei aus, die Sie auf dem Fernsehgerät abspielen möchten.
- 6 Starten Sie die Mediendatei, um diese über Ihr Fernsehgerät abzuspielen.

## Aktualisierung der TV-Firmware

- \* Wenn das Fernsehgerät nach der Auslieferung das erste Mal eingeschaltet wird, kann die Initialisierung einige Minuten dauern.
- 1 (**Einstellungen**) **→** ( ) [Alle Einstellungen] **→** [Allgemein] **→** [Info zu diesem TV-Gerät] **→** [AUF UPDATES PRÜFEN]
- 2 Sie können die Softwareversion prüfen und aktualisieren. Wenn Sie "[Automatische Updates zulassen]" aktivieren, wird die Software automatisch aktualisiert.

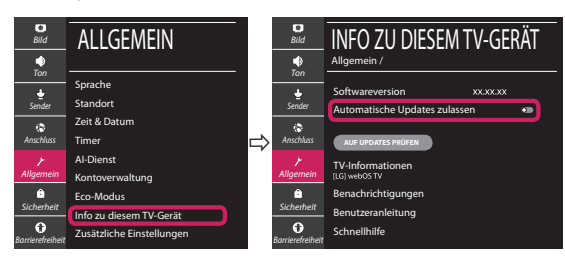

# **Guide de démarrage rapide SMART TV**

- \* L'image affichée peut être différente de celle de votre téléviseur.
- \* L'image affichée sur un ordinateur ou un téléphone portable peut être différente selon le système d'exploitation.
- \* La position des icônes d'application peut varier sur la plateforme selon la version du logiciel que vous utilisez.

## Paramètre Réseau

1 Appuyez sur le bouton **(Paramètres)** de la télécommande pour accéder au menu Paramètres. Mettez l'icône (3) [Tous les paramètres] en surbrillance et sélectionnezla en appuyant sur la **Molette(OK)** de la télécommande.

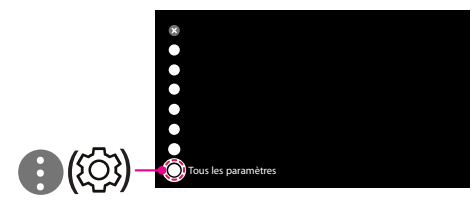

2 Sélectionnez [Connexion] → [Connexion filaire (Ethernet)] ou [Connexion Wi-Fi].

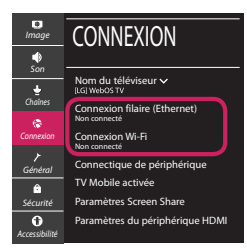

3 Le périphérique essaye automatiquement de se connecter au réseau disponible (prioritairement au réseau filaire).

Lorsque vous sélectionnez [Connexion Wi-Fi], la liste des réseaux s'affiche à l'écran. Sélectionnez le réseau que vous souhaitez utiliser.

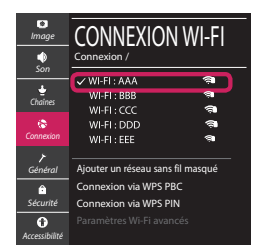

Pour connecter un routeur AP sans fil doté du symbole <sup>a</sup> vous devez saisir une clé de sécurité.

4 Une fois la connexion effectuée, la mention "[Connecté à Internet]" s'affiche à l'écran.

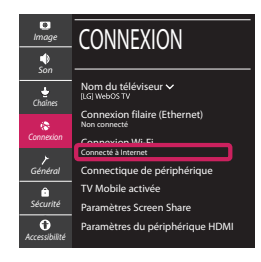

Vous pouvez vérifier l'état de la connexion dans les [Paramètres Wi-Fi avancés].

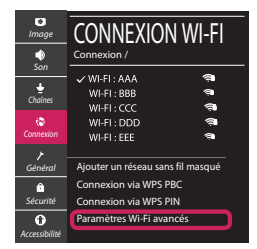

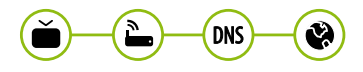

## Dépannage des problèmes de réseau

1 Appuyez sur le bouton **(Paramètres)** de la télécommande pour accéder au menu Paramètres. Mettez l'icône (3) [Tous les paramètres] en surbrillance et sélectionnezla en appuyant sur la **Molette(OK)** de la télécommande.

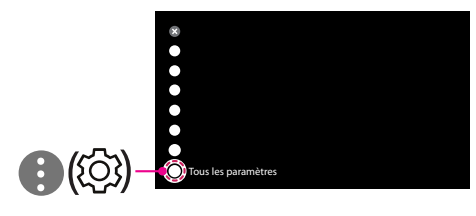

2 Sélectionnez [Connexion] → [Connexion filaire (Ethernet)] ou [Connexion Wi-Fi] → [Paramètres Wi-Fi avancés].

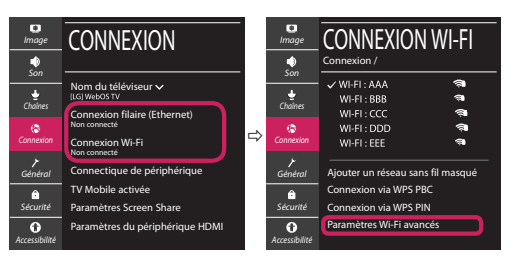

Suivez les instructions ci-dessous en fonction de l'état de votre réseau.

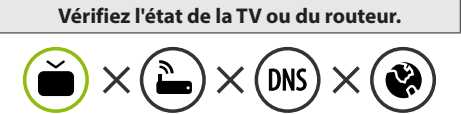

Lorsque X apparaît à côté du téléviseur:

- 1 Vérifiez l'état de la connexion de la TV ou du point d'accès (routeur).
- 2 Allumez puis éteignez la TV ou le point d'accès (routeur).
- <sup>3</sup> Si vous utilisez une adresse IP statique, saisissezla directement.
- 4 Contactez votre fournisseur de services Internet ou le fabriquant de votre routeur AP.

### **Vérifiez l'état du routeur ou contactez votre fournisseur de services Internet.**

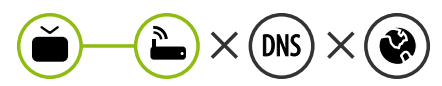

Lorsque X apparaît à côté de la passerelle:

- 1 Débranchez le cordon d'alimentation du point d'accès (routeur) patientez 5 secondes, puis rebranchez-le.
- 2 Initialisez (Réglages usine) le point d'accès (routeur).
- <sup>3</sup> Contactez votre fournisseur de services Internet ou le fabriquant de votre routeur AP.

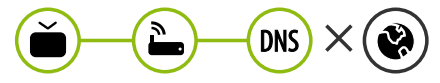

Lorsque X apparaît à côté de DNS:

- 1 Débranchez le cordon d'alimentation du point d'accès (routeur) patientez 5 secondes, puis rebranchez-le.
- 2 Initialisez (Réglages usine) le point d'accès (routeur).
- 3 Vérifiez que l'adresse MAC de votre TV/du routeur a bien été enregistrée auprès de votre fournisseur de services Internet. (L'adresse MAC est inscrite sur le panneau de droite de la fenêtre de l'état du réseau et doit avoir été enregistrée auprès de votre fournisseur de services Internet.)
- 4 Consultez le site Web du fabricant de votre routeur pour savoir si votre routeur bénéficie de la dernière version du micrologiciel.

## Connexion SmartShare pour smartphone

- 1 Vérifiez que la fonction Wi-Fi est activée sur votre smartphone. Pour utiliser SmartShare, les deux périphériques doivent être connectés au même réseau local.
- 2 Installez/exécutez l'application de partage de contenus sur votre smartphone (fonction LG TV Plus sur les téléphones LG).
- 3 Autorisez le partage de fichiers avec d'autres périphériques sur votre smartphone.
- 4 Sélectionnez le type de fichier que vous souhaitez lire (films, fichiers audio ou photos).
- 5 Sélectionnez un film, une musique ou une photo pour diffuser le fichier sur votre téléviseur.
- 6 Lancez la lecture du fichier multimédia sur votre téléviseur.

## Mise à jour du micrologiciel de la TV

- \* Si le téléviseur est mis sous tension pour la première fois depuis son expédition depuis l'usine, l'initialisation peut prendre quelques minutes.
- 1 (**Paramètres**) **→** ( ) [Tous les paramètres] **→** [Général] **→** [À propos de ce téléviseur] **→** [Rechercher les mises à jour]
- 2 Vous pouvez vérifier la version du logiciel et la mettre à jour. Si vous choisissez l'option "[Autoriser les mises à jour automatiques]", les mises à jour seront effectuées automatiquement.

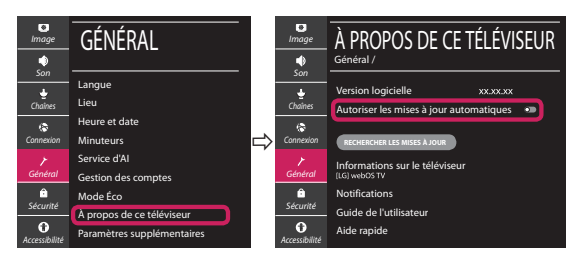

- \* L'immagine mostrata può risultare differente rispetto alla TV in uso.
- \* L'immagine mostrata su un PC o su un cellulare può variare a seconda del sistema operativo.
- \* A seconda della versione del software, la posizione dell'icona App può variare sulla piattaforma.

## Impostazione Rete

1 Premere il pulsante  $\ddot{\odot}$  (Impostazioni) sul telecomando per accedere al menu delle impostazioni. Evidenziare l'icona ( (  $\circ$ ) [Tutte le impostazioni] e selezionarla premendo il pulsante la  $\mathbb{D}$  Rotella (OK) sul telecomando.

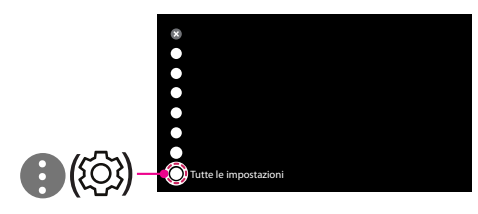

2 Selezionare [Connessione] → [Connessione cablata (Ethernet)] o [Connessione Wi-Fi].

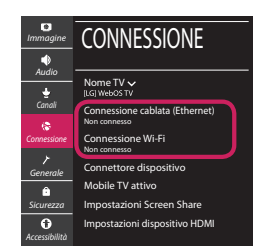

3 Il dispositivo tenta automaticamente la connessione alla rete disponibile (prima alla rete cablata).

Quando si seleziona la [Connessione Wi-Fi], viene visualizzato l'elenco delle reti disponibili. Scegliere la rete che si desidera utilizzare.

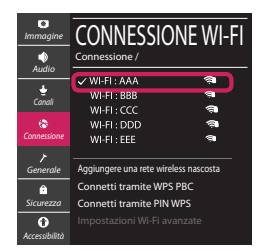

Per l'AP wireless (router) che presenta il simbolo . è necessario immettere la chiave di protezione.

4 Al termine della connessione, viene visualizzato il messaggio "[Connesso a Internet]".

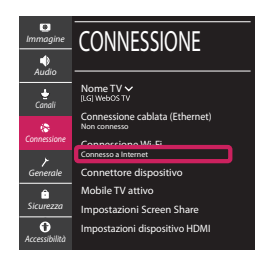

È possibile verificare lo stato della connessione in [Impostazioni Wi-Fi avanzate].

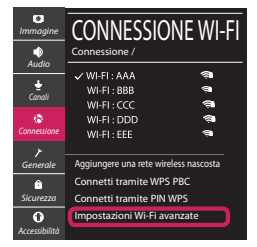

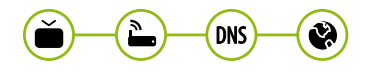

## Risoluzione dei problemi relativi alla rete

1 Premere il pulsante  $\ddot{\odot}$  (Impostazioni) sul telecomando per accedere al menu delle impostazioni. Evidenziare l'icona ( ) ((O) lTutte le impostazioni] e selezionarla premendo il pulsante la **Rotella (OK)** sul telecomando.

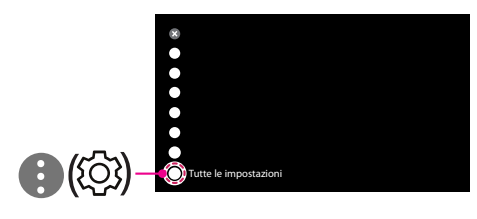

2 Selezionare [Connessione] → [Connessione cablata (Ethernet)] o [Connessione Wi-Fi] → [Impostazioni Wi-Fi avanzate].

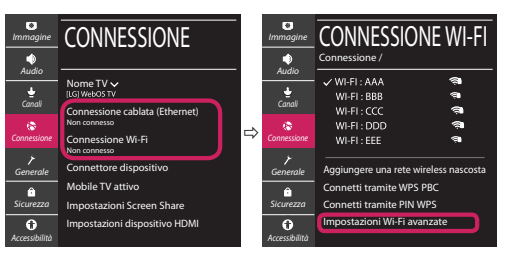

Attenersi alle istruzioni riportate di seguito relative allo stato della rete.

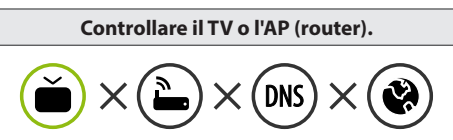

Se appare una X accanto al TV:

- 1 Verificare lo stato della connessione del TV, AP (Router).
- 2 Spegnere e accendere il TV, AP (Router).
- <sup>8</sup> Se si utilizza un IP statico, immetterlo direttamente.
- 4 Contattare il provider di servizi Internet o le società dell'AP (Router).

### **Controllare il router oppure consultare il proprio provider di servizi Internet.**

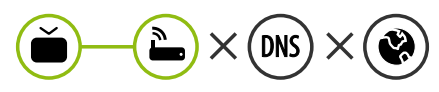

Se appare una X accanto al Gateway:

- 1 Scollegare il cavo di alimentazione dell'AP (router) e provare a connettersi nuovamente dopo 5 secondi.
- 2 Inizializzare (Reset) l'AP (Router).
- 3 Contattare il provider di servizi Internet o le società dell'AP (Router).

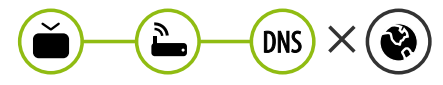

Se appare una X accanto alla DNS:

- 1 Scollegare il cavo di alimentazione dell'AP (router) e provare a connettersi nuovamente dopo 5 secondi.
- 2 Inizializzare (Reset) l'AP (Router).
- 3 Verificare che l'indirizzo MAC della TV o del router sia registrato presso il proprio provider di servizi Internet. (L'indirizzo MAC visualizzato nel riquadro di destra della finestra dello stato della rete deve essere registrato presso il proprio provider di servizi Internet.)
- 4 Controllare il sito Web del produttore per assicurarsi che sul router sia installata la versione più recente del firmware.

## Connessione SmartShare allo smartphone

- 1 Verificare che sullo smartphone sia attivato il Wi-Fi. Per utilizzare SmartShare, entrambi i dispositivi si devono trovare sulla stessa rete locale.
- 2 Sullo smartphone, installare/eseguire l'applicazione per la condivisione dei contenuti (sui cellulari LG tale applicazione si chiama LG TV Plus).
- 3 Consentire allo smartphone di condividere file di contenuto con altri dispositivi.
- 4 Selezionare il tipo di file che si desidera riprodurre (filmato, audio o foto).
- 5 Selezionare un file di filmato, musica o foto da riprodurre sul TV.
- 6 Riprodurre il file multimediale e visualizzarlo sul TV.

## Aggiornamento firmware TV

- \* Se il televisore viene acceso per la prima volta dopo essere stato spedito dalla fabbrica, l'inizializzazione potrebbe richiedere alcuni minuti.
- 1 (**Impostazioni**) **→** ( ) [Tutte le impostazioni] **→** [Generale] **→** [Informazioni sulla TV] **→** [CON-TROLLA AGGIORNAMENTI]
- 2 È possibile controllare la versione del software e aggiornarla. Se si seleziona l'opzione "[Consentire gli aggiornamenti automatici]" il software viene aggiornato automaticamente.

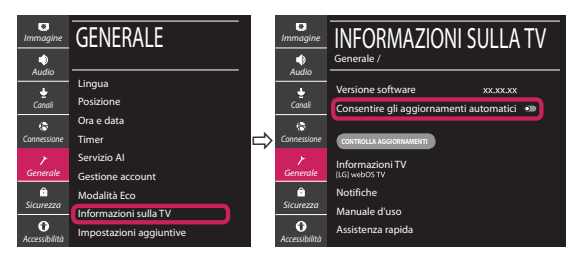

# **Guía de instalación rápida de SMART TV**

- \* La imagen mostrada puede ser diferente a la que aparece en la TV.
- \* La imagen mostrada en un PC o teléfono móvil puede variar en función del SO (sistema operativo).
- \* Las posiciones de los iconos de las aplicaciones pueden variar en la plataforma, dependiendo de la versión del software.

## CONFIGURACIÓN DE RED

1 Pulse el botón **(Configuración)** del mando a distancia para acceder al menú de configuración. Resalte el icono ( (  $\circ$ ) [Toda la configuración] selecciónelo pulsando el botón  **Rueda (OK)** del mando a distancia.

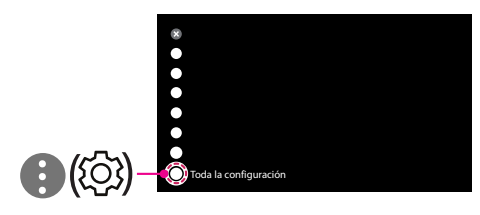

2 Seleccione [Conexión] → [Conexión cableada (Ethernet)] o [Conexión Wi-Fi].

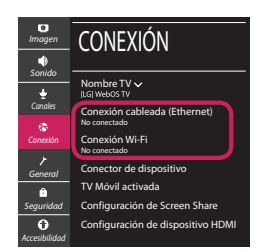

3 El dispositivo intenta conectarse automáticamente a la red disponible (a la red con cables primero).

Cuando seleccione la [Conexión Wi-Fi], se mostrará la lista de Conexiónes disponibles. Seleccione la red que desea utilizar.

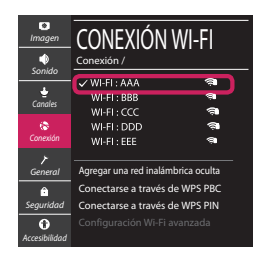

Para los AP (routers) inalámbricos que tienen el símbolo , debe introducir la clave de seguridad. 4 Si la conexión tiene éxito, se muestra el estado "[Conectado a Internet]".

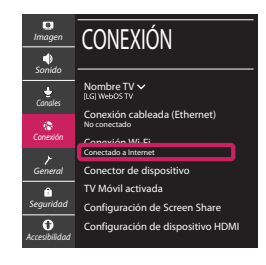

Puede comprobar el estado de la conexión en [Configuración Wi-Fi avanzada].

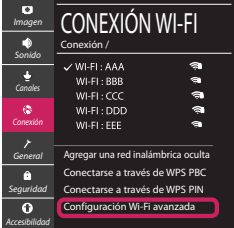

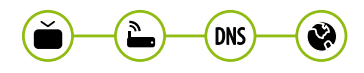

## Solución de problemas de red

1 Pulse el botón **(Configuración)** del mando a distancia para acceder al menú de configuración. Resalte el icono ( (  $\circ$ ) (Toda la configuración] selecciónelo pulsando el botón  **Rueda (OK)** del mando a distancia.

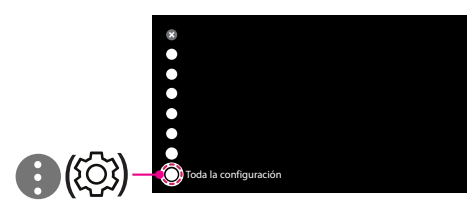

2 Seleccione [Conexión] → [Conexión cableada (Ethernet)] o [Conexión Wi-Fi] → [Configuración Wi-Fi avanzada].

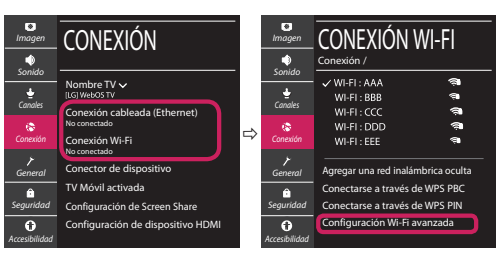

Siga las instrucciones indicadas a continuación que establecen el estado de la red.

**Compruebe la TV o el AP (router).**

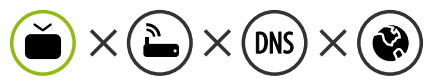

- Si aparece una X al lado de la TV:
- 1 Compruebe el estado de la conexión del televisor y el AP (router).
- 2 Apague y encienda el televisor y el AP (router).
- **6** Si utiliza una IP estática, introdúzcala.
- 4 Póngase en contacto con su proveedor de Internet o del AP (router).

**Compruebe el router o consulte con su proveedor de servicios de Internet.**

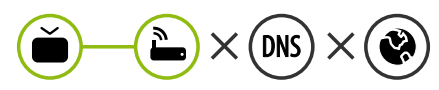

- Si aparece una X al lado de la puerta de enlace:
- 1 Desenchufe el cable de alimentación del AP (router) e intente conectar de nuevo cuando transcurran 5 segundos.
- 2 Inicialice (Reajuste) el AP (router).
- 3 Póngase en contacto con su proveedor de Internet o del AP (router).

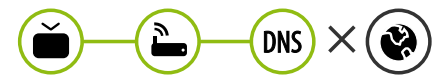

- Si aparece una X al lado de DNS:
- 1 Desenchufe el cable de alimentación del AP (router) e intente conectar de nuevo cuando transcurran 5 segundos.
- 2 Inicialice (Reajuste) el AP (router).
- <sup>3</sup> Compruebe que la dirección MAC de la TV/ router está registrada con su proveedor de servicios de Internet. (La dirección MAC mostrada en el panel derecho de la ventana de estado de red se debe registrar con su proveedor de servicios de Internet.)
- 4 Compruebe el sitio web del fabricante del router para asegurarse de que su router tiene la versión más reciente de firmware instalada.

## Conexión mediante Smartshare con un Smartphone

- 1 Compruebe que la red Wi-Fi está habilitada en su teléfono inteligente. Para usar SmartShare, ambos dispositivos deben estar conectados a la misma red local.
- 2 Instale/ejecute la aplicación de contenido compartido en su teléfono inteligente (denominada LG TV Plus en los teléfonos LG).
- 3 Habilite su teléfono inteligente para compartir archivos de contenido con otros dispositivos.
- 4 Seleccione el tipo de archivo que desea reproducir (película, audio o foto).
- 5 Seleccione un archivo de película, música o foto para reproducirlo en la TV.
- 6 Reproduzca el archivo multimedia para verlo y disfrutarlo en la TV.

## Actualización del firmware de la TV

- \* La primera vez que se encienda la TV tras su envío, puede tardar unos minutos en iniciarse.
- 1 (**Configuración**) **→** ( ) [Toda la configuración] **→** [General] **→** [Acerca de esta TV] **→** [BUSCAR ACTUALIZACIONES]
- 2 Puede comprobar la versión de software y actualizarla. Si marca la opción "[Permitir actualizaciones automáticas]", el software se actualizará automáticamente.

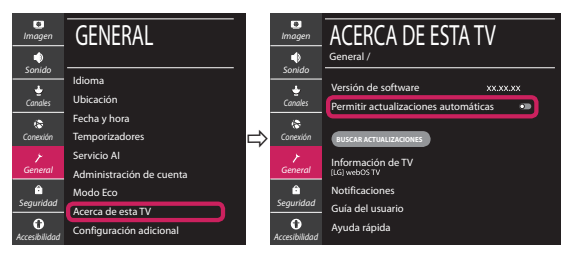

# **Ghid rapid de instalare SMART TV**

- \* Imaginea ilustrată poate fi diferită de televizorul dvs.
- \* Imaginea ilustrată pe un PC sau pe un telefon mobil poate varia în funcţie de SO (Sistemul de Operare).
- \* Poziţiile pictogramei aplicaţiei pot varia pe platformă, în funcţie de versiunea de software.

## Setări pentru reţea

1 Apăsaţi **(Setări)** de pe telecomandă pentru a accesa meniul de setări. Evidențiați pictograma (©) [Toate setările] și selectați apăsând butonul **Disc (OK)** de pe telecomandă.

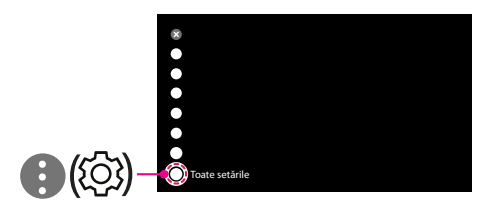

2 Selectați [Conexiune] → [Conexiune cu fir (Ethernet)] sau [Conexiune Wi-Fi].

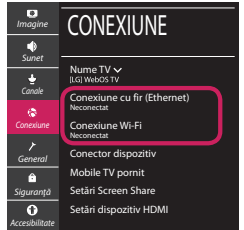

3 Dispozitivul încearcă automat să se conecteze la reteaua disponibilă (mai întâi la reteaua cu fir). Când selectati [Conexiune Wi-Fi], este afisată lista de reţele disponibilă. Alegeţi reţeaua pe care doriţi să o utilizaţi.

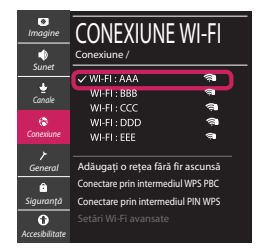

Pentru punctul de acces fără fir (router) care are simbolul <sup>a</sup>, trebuie să introduceti cheia de securitate.

4 În cazul în care conexiunea se realizează cu succes, este afisată rețeaua "[Conectat la internet]".

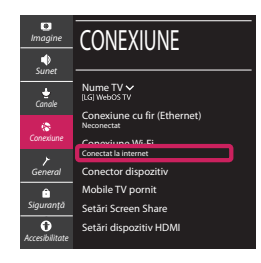

Puteti verifica starea conexiunii în [Setări Wi-Fi avansate].

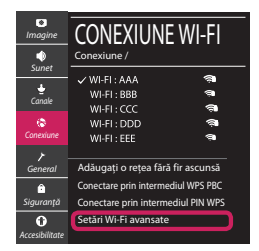

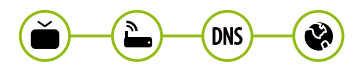

## Depanarea problemelor de reţea

1 Apăsaţi **(Setări)** de pe telecomandă pentru a accesa meniul de setări. Evidențiați pictograma (©3) [Toate setările] și selectați apăsând butonul **Disc (OK)** de pe telecomandă.

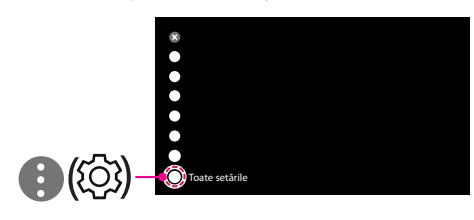

2 Selectati [Conexiune]  $\rightarrow$  [Conexiune cu fir (Ethernet)] sau [Conexiune Wi-Fi] → [Setări Wi-Fi avansate].

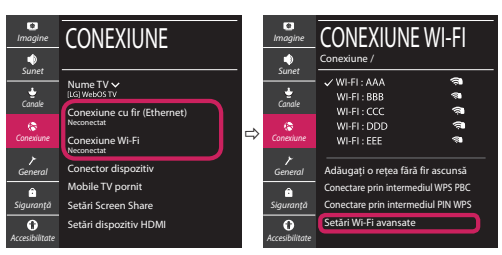

Urmati instructiunile de mai jos care sunt corelate cu starea retelei dvs.

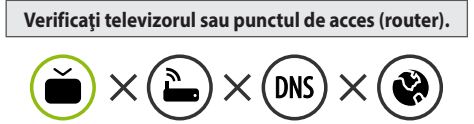

Când X apare în dreptul televizorului:

- 1 Verificaţi starea conexiunii televizorului, punctul de acces (router).
- **<sup>●</sup>** Opriți și porniți televizorul, punctul de acces (router).
- <sup>■</sup> Dacă utilizați un IP static, introduceți IP-ul direct.
- <sup>4</sup> Contactati furnizorul de servicii de internet sau compania pentru punctul de acces (router).

**Verificaţi punctul de acces (router) sau consultaţi furnizorul dvs. pentru servicii de internet.**

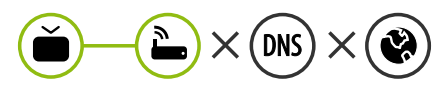

Când X apare în dreptul Gateway:

- **0** Scoateti din priză cablul de alimentare al punctului de acces (router) și încercați conectarea după 5 secunde.
- 2 Iniţializaţi (resetaţi) punctul de acces (router).
- <sup>8</sup> Contactati furnizorul de servicii de internet sau compania pentru punctul de acces (router).

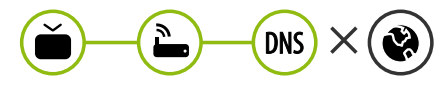

Când X apare în dreptul DNS:

- **■** Scoateti din priză cablul de alimentare al punctului de acces (router) și încercați conectarea după 5 secunde.
- 2 Iniţializaţi (resetaţi) punctul de acces (router).
- <sup>6</sup> Verificati ca adresa MAC a televizorului/punctului de acces (router) să fie înregistrată la furnizorul dvs. de servicii de internet. (Adresa MAC afişată pe panoul din dreapta al ferestrei cu starea retelei trebuie să fie înregistrată la furnizorul de servicii de internet.)
- 4 Verificaţi site-ul web al producătorului punctului de acces (router) pentru a vă asigura că routerul dvs. are cea mai recentă versiune instalată.

## Conectarea SmartShare la smartphone

- 1 Asigurati-vă că funcția Wi-Fi este activată pe smartphone-ul dvs. Pentru a utiliza SmartShare, ambele dispozitive trebuie să fie conectate la aceeasi retea locală.
- 2 Instalați/rulați aplicația pentru partajare de conținut pe smartphone (Se numește LG TV Plus pe telefoanele LG).
- 3 Activati smartphone-ul pentru a partaja fisiere cu diferite continuturi cu alte dispozitive.
- 4 Selectați tipul de fișier pe care doriți să-l redați (video, audio sau fotografii).
- 5 Selectati fisierul video, de muzică sau fotografii care va fi redat pe televizor.
- 6 Redaţi fişierul media pentru a-l vizualiza şi a vă bucura de el pe televizor.

## Actualizarea firmware-ului televizorului

- \* Dacă televizorul este pornit pentru prima dată după livrarea din fabrică, iniţializarea acestuia poate dura câteva minute.
- 1 (**Setări**) **→** ( ) [Toate setările] **→** [General] **→** [Despre acest TV] **→** [VERIFICAȚI ACTUALIZĂRILE]
- 2 După verificarea versiunii software-ului, actualizaţi-l. Dacă bifați "[Permite actualizările automate]", puteți actualiza software-ul automat.

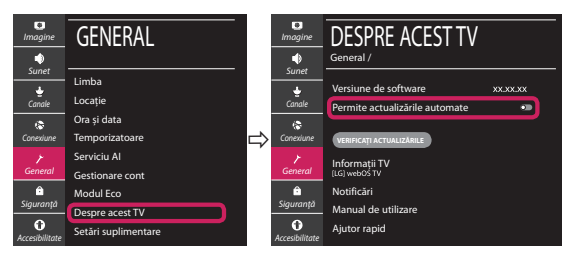